# **collective.table Documentation**

*Release 1.1.1*

June 18, 2012

# **CONTENTS**

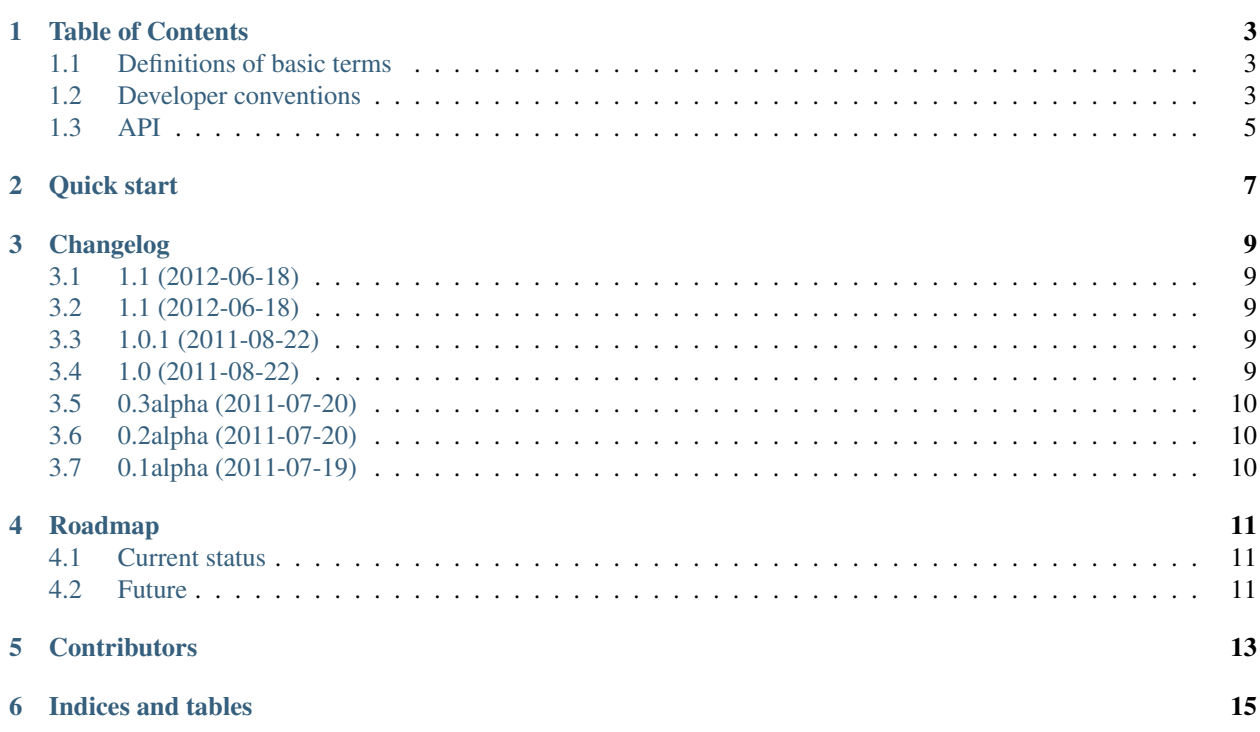

Project title collective.table Latest version 1.1.1 Project page <http://pypi.python.org/pypi/collective.table>

Source <http://github.com/collective/collective.table>

#### **Summary**

This is a Plone 4 add-on project for storing tabular data inside Plone, replacing the "store equipment lists, book loans, etc. in Excel files and upload to Plone". It's a list of items where members can add/edit columns and rows and of course data. By default, collective.table stores it's data in the ZODB, however storage is pluggable and it's easy to write storage adapters to have data stored in SQL, LDAP, etc. It is based on [DataTables](http://datatables.net) and [jEditable](http://www.appelsiini.net/projects/jeditable) jQuery plugins.

**ONE**

# **TABLE OF CONTENTS**

### <span id="page-6-1"></span><span id="page-6-0"></span>**1.1 Definitions of basic terms**

DataTables A jQuery plugin to support advanced interaction controls to any HTML table. More at [http://datatables.net/.](http://datatables.net/)

jEditable A edit-in-place jQuery plugin. More at [http://www.appelsiini.net/projects/jeditable.](http://www.appelsiini.net/projects/jeditable)

### <span id="page-6-2"></span>**1.2 Developer conventions**

#### **1.2.1 Commit checklist**

Before every commit you must:

- run all *[Unit tests](#page-6-3)*.
- perform *[Syntax validation](#page-6-4)*.
- add an entry to *[Changelog](#page-7-0)* (if applicable).
- add an entry to *[Sphinx documentation](#page-7-1)* (if applicable).

You can run all syntax check and all test with a single command:

```
$ ./pre-commit-check.sh
```
### <span id="page-6-3"></span>**1.2.2 Unit tests**

Un-tested code is broken code.

For every feature you add to the codebase you must also add tests for it.

You can run tests like this:

```
$ bin/test -s collective.table
```
#### <span id="page-6-4"></span>**1.2.3 Syntax validation**

All Python source code should be *PEP-8* valid and checked for syntax errors. Tools for checking this are *pep8* and *pyflakes*.

If possible make your editor run *pep8* and *pyflakes* on your current file every time you save it. Useful links:

- <http://github.com/ppierre/python-pep8-tmbundle>
- <http://www.arthurkoziel.com/2008/06/28/pyflakes-installation-and-textmate-integration/>

Alternatively you can use these two commands to check style manually:

```
$ bin/pyflakes collective/table
$ bin/pep8 collective/table
```
#### <span id="page-7-0"></span>**1.2.4 Changelog**

We track all feature-level changes to code inside docs/HISTORY.txt. Examples:

- added feature X
- removed Y
- fixed bug Z

#### <span id="page-7-1"></span>**1.2.5 Sphinx documentation**

Un-documented code is broken code.

For every feature you add to the codebase you must also add documentation for it in docs/sphinx/.

After adding documentation, re-build *Sphinx* and check how it is displayed:

```
$ bin/sphinxbuilder
$ open docs/html/index.html
```
#### **1.2.6 Sorting imports**

As a stylistic guide: Imports of code from other modules should always be alphabetically sorted with no empty lines between imports. The only exception to this rule is to keep one empty line between a group of from x import y and a group of import y imports.

BAD

**import os**

```
from plone.app.testing import login
from collective.table.tests.base import TableIntegrationTestCase
```
GOOD

```
from collective.table.tests.base import TableIntegrationTestCase
from plone.app.testing import login
```
**import os**

#### **1.2.7 Multiple imports**

- 1. Don't use \* to import *everything* from a module.
- 2. Don't use commas to import multiple stuff on a single line.

3. Don't use relative paths.

BAD

```
from collective.table.local import *
from collective.table.local import add_row, delete_rows
from .local import update_cell
```
GOOD

```
from collective.table.local import add_row
from collective.table.local import delete_rows
from collective.table.local import update_cell
```
### <span id="page-8-0"></span>**1.3 API**

- **1.3.1 Archetypes DataTable field and widget**
- **1.3.2 BrowserView that displays the Table**
- **1.3.3 Local source**
- **1.3.4 The** *Table* **content-type**

# **QUICK START**

<span id="page-10-0"></span>If you have a Linux or OS X system already capable of running Plone then a quick start with *collective.table* is as follows:

```
$ git checkout git@github.com:collective/collective.table.git
$ cd collective.table/
$ virtualenv -p python2.6 --no-site-packages ./
$ bin/python bootstrap.py
$ bin/buildout
```
\$ bin/instance fg

### **THREE**

# **CHANGELOG**

### <span id="page-12-1"></span><span id="page-12-0"></span>**3.1 1.1.1 (2012-06-18)**

• Bah. 1.1 was a brown bag release.

## <span id="page-12-2"></span>**3.2 1.1 (2012-06-18)**

- Restore form values in the request to string after processInputs converts them to unicode for z3c.form. [danjacka]
- Force beforepost callback to hide spinner graphic when closing the popup. [danjacka]
- Minor updates to buildout, documentation, tests. [danjacka]

## <span id="page-12-3"></span>**3.3 1.0.1 (2011-08-22)**

• Newline was missing in Future.rst. [zupo]

## <span id="page-12-4"></span>**3.4 1.0 (2011-08-22)**

- Added support for localizations. [zupo]
- More cleanup. [zupo]
- Added support for source configuration view. [MJ]
- Added project to ReadTheDocs.org. [zupo]
- Refactored row deletion handling. [MJ]
- Support for multiple tables is back. [MJ]
- Move the versions section to re-enable the mr.developer entries. [MJ]
- Refactored usage of storage into source to avoid confusing them with Archetypes storages. [zupo]
- Save source name per context, not globally on the field. [zupo]
- Split manageable flag into editable, sortable and queryable flags. [zupo]
- Added shebangs and module-level docstrings. [zupo]
- Added a script to do pre-commit checks. [zupo]
- PEP8 and PyFlakes cleanup. [zupo]
- Added Sphinx documentation. [zupo]

## <span id="page-13-0"></span>**3.5 0.3alpha (2011-07-20)**

• Fixed a bug with deleting rows. [zupo]

## <span id="page-13-1"></span>**3.6 0.2alpha (2011-07-20)**

• Renamed README.txt to README.rst and added README as a soft-link. [zupo]

## <span id="page-13-2"></span>**3.7 0.1alpha (2011-07-19)**

• Initial release. [zupo]

# **ROADMAP**

## <span id="page-14-1"></span><span id="page-14-0"></span>**4.1 Current status**

At this point, collective.table offers basic functionalities and is usable. It can be used as an out-of-the-box product for end-users or as a third-party Archetypes widget for custom content-types.

## <span id="page-14-2"></span>**4.2 Future**

Being pluggable as it is, we expect more people to use it with their own content-types on their own custom data sources. Hopefully some that code will propagate back into the community so we can have multiple source possibilities in the future. UI could also use some more love.

# **CONTRIBUTORS**

- <span id="page-16-0"></span>• [Martijn Pieters](http://www.jarn.com/people/mj) (Jarn AS) is the original author.
- [Nejc Zupan](http://twitter.com/nzupan) (NiteoWeb Ltd.) drove the code towards the first few releases as part of his Google Summer of Code project.

**SIX**

# **INDICES AND TABLES**

- <span id="page-18-0"></span>• *genindex*
- *modindex*
- *search*